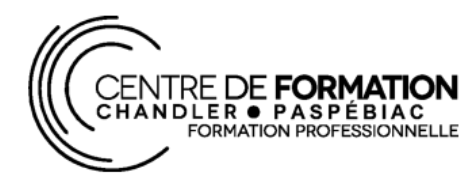

## Centre<br>de services scolaire *René-Lévesque*  $\frac{1}{2}$   $\frac{1}{2}$ **Ouébec**

## **PROCÉDURE D'INSCRIPTION AUX COMPÉTENCES À LA CARTE**

Les compétences sont énumérées par programme et tu les trouveras en cliquant sur les boutons rouges « comptabilité », « secrétariat » et « soutien informatique » sur la page actuelle de l'Univers des pros.

**POUR T'INSCRIRE** : clique sur le bouton **« je m'inscris! »**

Dans la portion *CFP Chandler/Paspébiac*, clique sur le programme de ton choix (les compétences à la carte sont seulement offertes dans les programmes *comptabilité, secrétariat* et *Soutien informatique* de la sanction DEP).

Clique ensuite sur **« Carte22-23 ».** C'est à partir de là que tu peux effectuer une demande d'admission pour une ou plusieurs compétences à la carte.

Tu peux faire une simulation pour connaître le processus d'inscription et/ou procéder directement à ta demande d'admission.

Pour se faire, tu devras avoir en main ton *code permanent*. Si tu as déjà fréquenté un établissement d'enseignement au Québec, tu détiens un code permanent. Il apparaît généralement sur tout bulletin ou un relevé de notes émit par une institution d'enseignement du Québec.

Si tu as déjà fait une simulation et/ou que tu désires t'inscrire maintenant, clique sur **« faire une demande d'admission** ». Clique ensuite sur **« commencer »**.

Remplis tous les champs exigés en passant au suivant après chaque étape.

Lorsque tu arriveras à l'encadré qui te permet d'inscrire un message, inscrit la ou les compétences à la carte pour lesquelles tu désires t'inscrire et demande un retour d'appel.

Lorsque tu as terminé ton message, tu peux cliquer sur **« soumettre ma demande ».**

Voilà ! C'est tout !

Tu n'as plus qu'à attendre que ton téléphone sonne. Le délai de rappel est généralement de moins de 72 heures.

*Bon succès dans tes études !*